## How to use the Parker-Wilkinson website.

First, go to the website...easiest is probably louwilkinson.us and click "tree" (I'll keep the link updated if the ip changes-see note1). You should see:

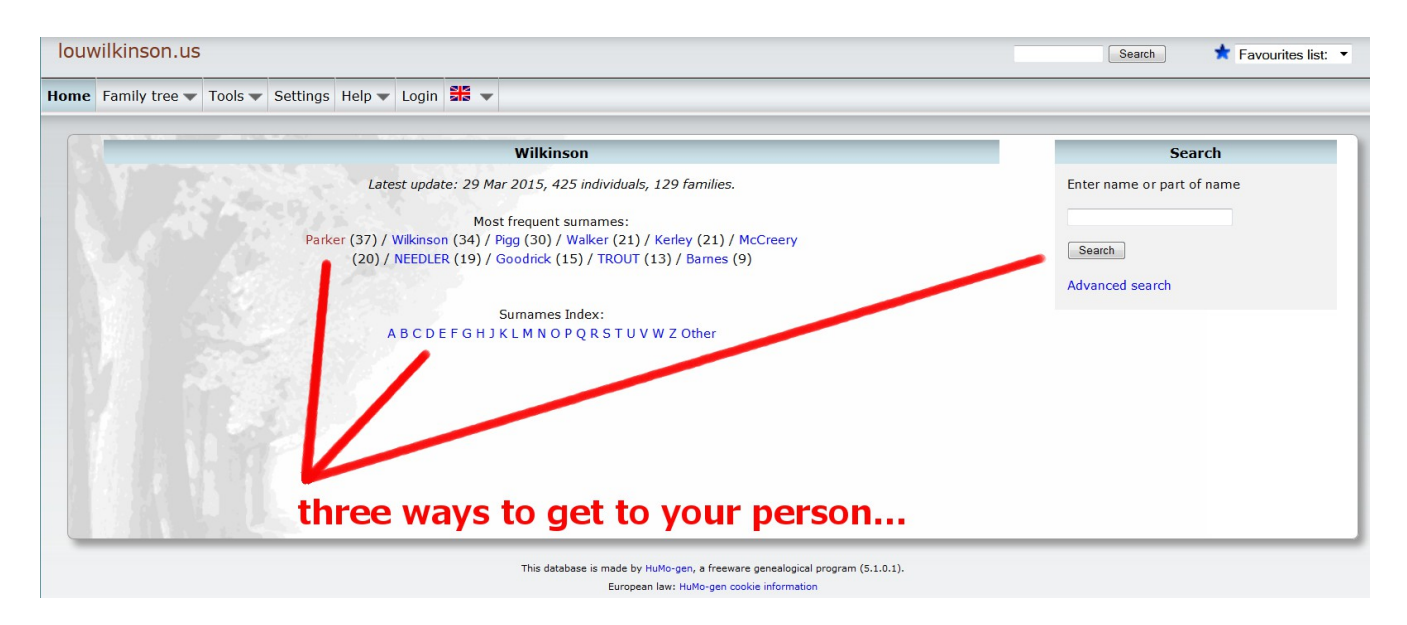

So you can click on a surname, use the alphabetic listing or do a name search. Once you've gotten your list of family members with that surname, click on the individual you'd like to see.

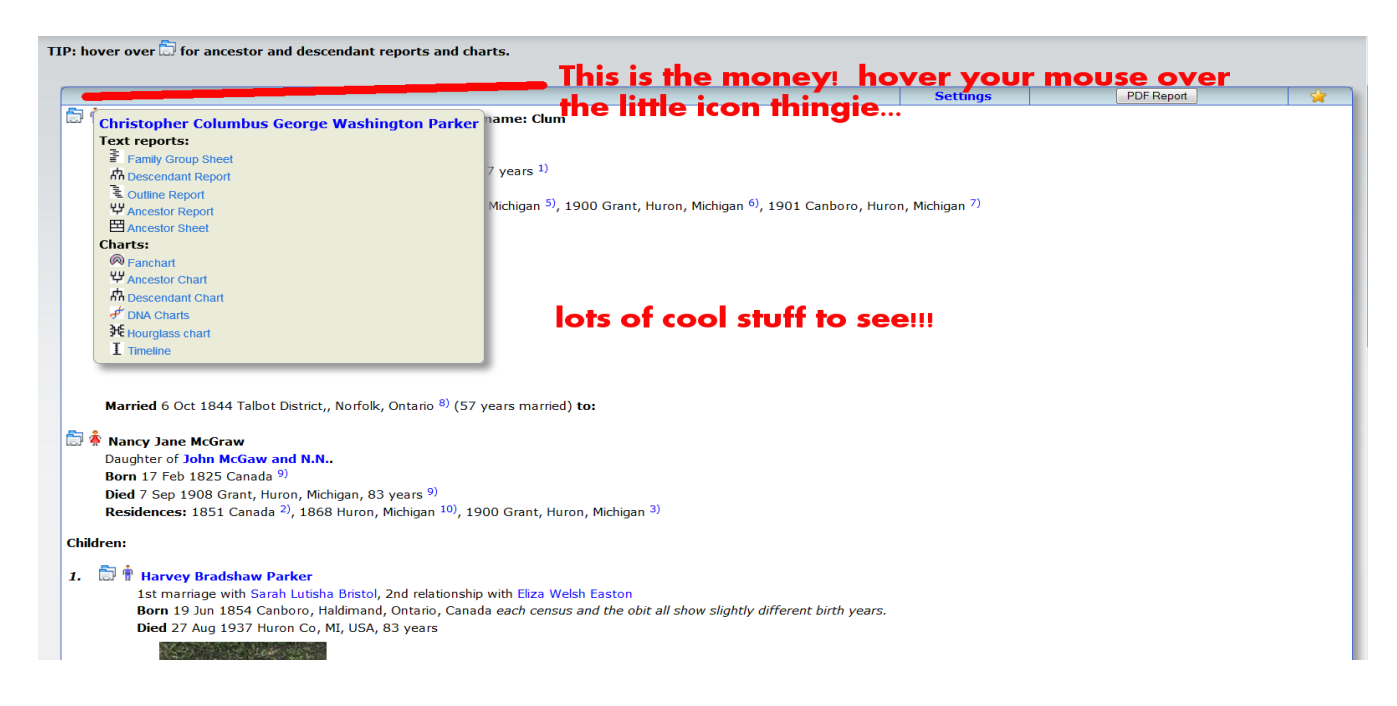

Let me introduce you to Christopher Columbus George Washington Parker.

Notice the little "cardfile" icon in to the left of the individual...hover over it.

Most of the options for Clum are available by simply hovering over his "card". You can bring up details of his parents or his children by clicking their links.

If you generate an ancestor or descendent chart, you should be able to click on any of the people shown to get their family details.

Depending on your web browser, you might see an RSS icon

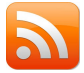

That's for the birthday feed to add to your browser. Be aware that its for ALL birthdays on the site....so if you're a Wilkinson, you might see a Parker birthday and vice versa.

Otherwise, the site is under construction (can a genealogical site be anything else?), but there's still plenty there to see and play with.

Enjoy.

## Notes:

1. First off, thanks to Huub Mons...the guy that wrote this software...and lets us use it for free!

2. Note that CenturyLink wants \$20 / month for a static ip address....and being the skinflint parsimonious individual that I am and refusing to submit to the exorbitant fee, the actual ip may change from time to time...an inconvenience, not a concern....I'll relink to louwilkinson.us as necessary.

3. Each of the data points for an individual might have one or more footnotes. Clicking on a footnote should give you a url so you can actually see the document or indexed version of the document online for yourself.